## **Useful tips**

Below you can find useful hints & tips which will help you in working with Leon.

- **SCHEDULE** in the tab SHOW, by clicking on Show, Warnings or Cautions, you can untick all checkboxes at once.
- **Calendar** you can move with the screen horizontally and vertically by dragging it with the mouse.
- Fleet by adding an aircraft X-COM to your fleet you can input flights done by crew for other companies (and FDP will be calculated as for each flight in Leon). By adding a virtual aircraft GROUND you can input duties for the ground staff (you need to add ratings for positions defined in Settings > Aircraft Crew Positions). You can also use that aircraft for storing company documents which should be available to your crew.
- **Planned Flights** ad-hoc CC email address (for take-off & landing reports) can be added by clicking on the white envelope icon right next to fields ADEP/ADES.
- **Documents** if you need to monitor whether documents have been returned to the office, you can use a section Schedule > Documents. Email support@leonsoftware.com with the information what documents should be included in the list (i.e. FTL, PLOG, Load Sheet, Tech Log, etc...)
- Home Base Handling Requests use this section if you often fly to certain airports (i.e. several times a day) where you use the same handling agent you can send them one email with a file with all scheduled flights to/from that airport, on a particular day.
- **Fuel prices** click 'Save' at the bottom of the page after the fuel file has been uploaded, to implement new prices.
- **Custom airports** you can add manually custom airports & airfields to Leon (option available to Leon users with admin privileges).
- **Endorsements** email notifications regarding endorsements expiry date can be defined in various ways you can group endorsements into "Rules", define different time intervals for each "Rule" and assign different recipients who would receive notifications.
- **Crew Duties** you can set privileges to your crew so that they send duty requests to the roster (displayed in brackets) check this chapter for more details.
- **Crew currency** in a section Settings > Duties Setup you can change number of days for currency monitoring in fields at the bottom of the page. This applies to: 30 days currency, Instrument currency and ILS cat II currency ONLY.
- **Person labels** in the Crew Duties roster you can filter persons by labels (which also appear right under their names) labels can be added in the Phonebook (click icon).
- **Crew Input Table** when editing a trip you can copy assigned crew to other trips by marking checkboxes in a column **Copy** and saving.
- **Per Diems** Leon can calculate per diems for your crew send the rules and description of your per diems to our team support@leonsoftware.com.
- **Report 'Custom Flights List'** it's a report where you decide what data should appear on it by marking appropriate checkboxes in the filter > columns. Use more options in the lower part of the filter to make your report even more complete.
- **Report 'Export to FAA CARI-6'** useful for precise calculations of cosmic radiation dose.

From: https://wiki.leonsoftware.com/ - Leonsoftware Wiki

Permanent link: https://wiki.leonsoftware.com/leon/useful-tips?rev=1473933015

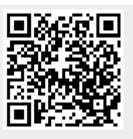

Last update: 2016/09/15 09:50